## **Institution Search:**

## **ArmyIgnitED - Service Member**

Click **'Institutions'** under the **'Research'** Tab (left side of page):

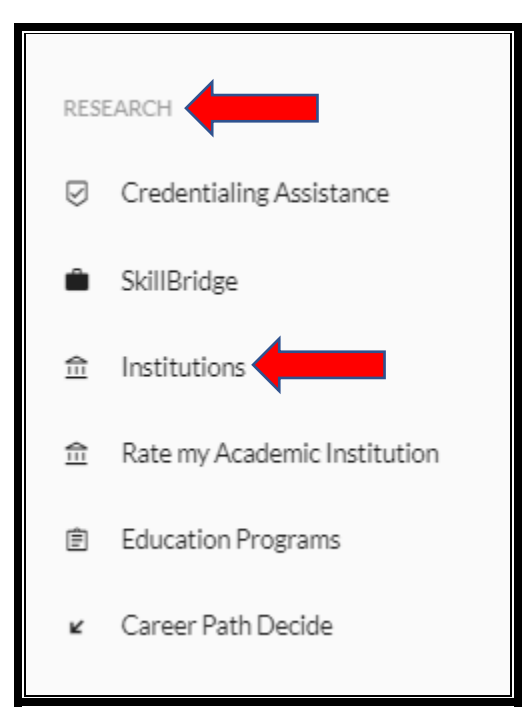

Type in the **'Funding Program'** and **'Institution Name'** (if known; otherwise, you can omit this part):

**IF** Institution is not known – just put in the **'Funding Program'** and the page will automatically list all Institutions which accept the Army TA:

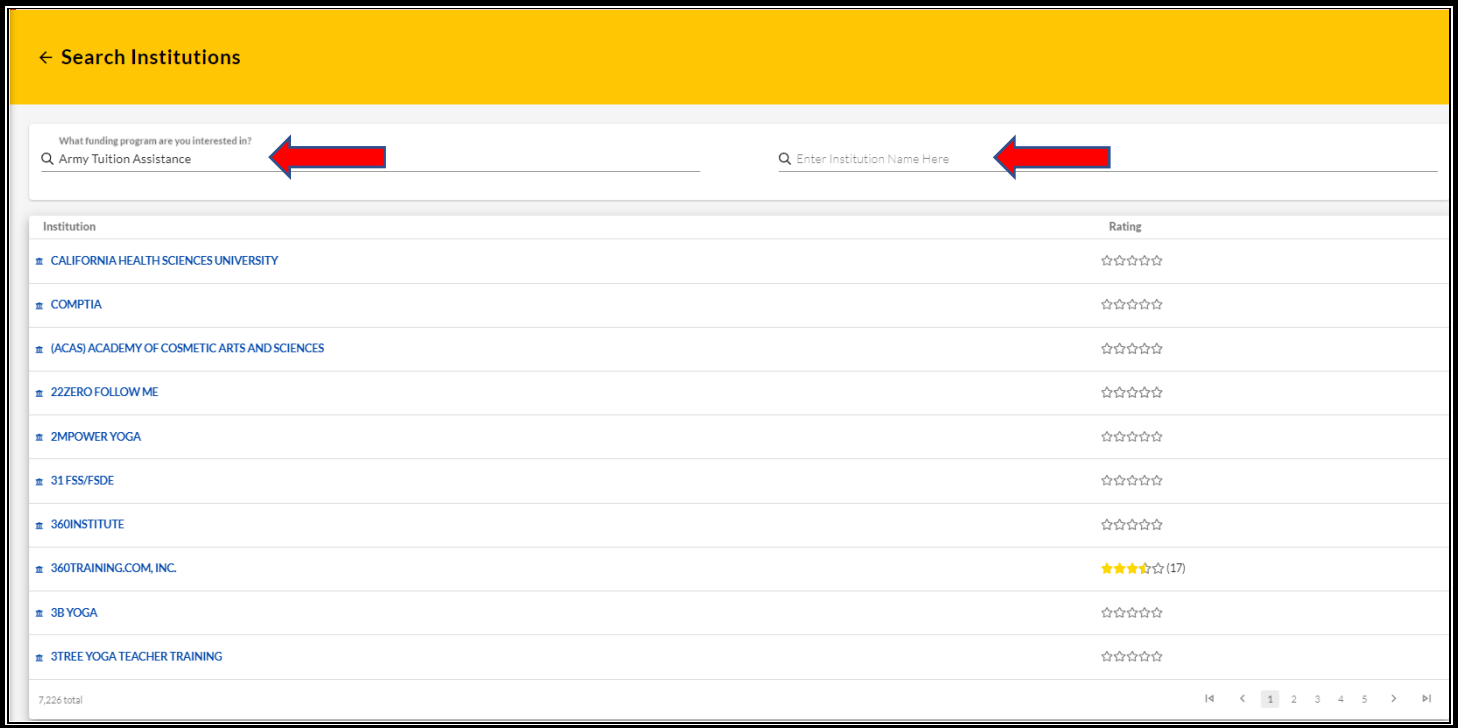

**IF** Institution is known, type in the name and the system automatically pulls their information:

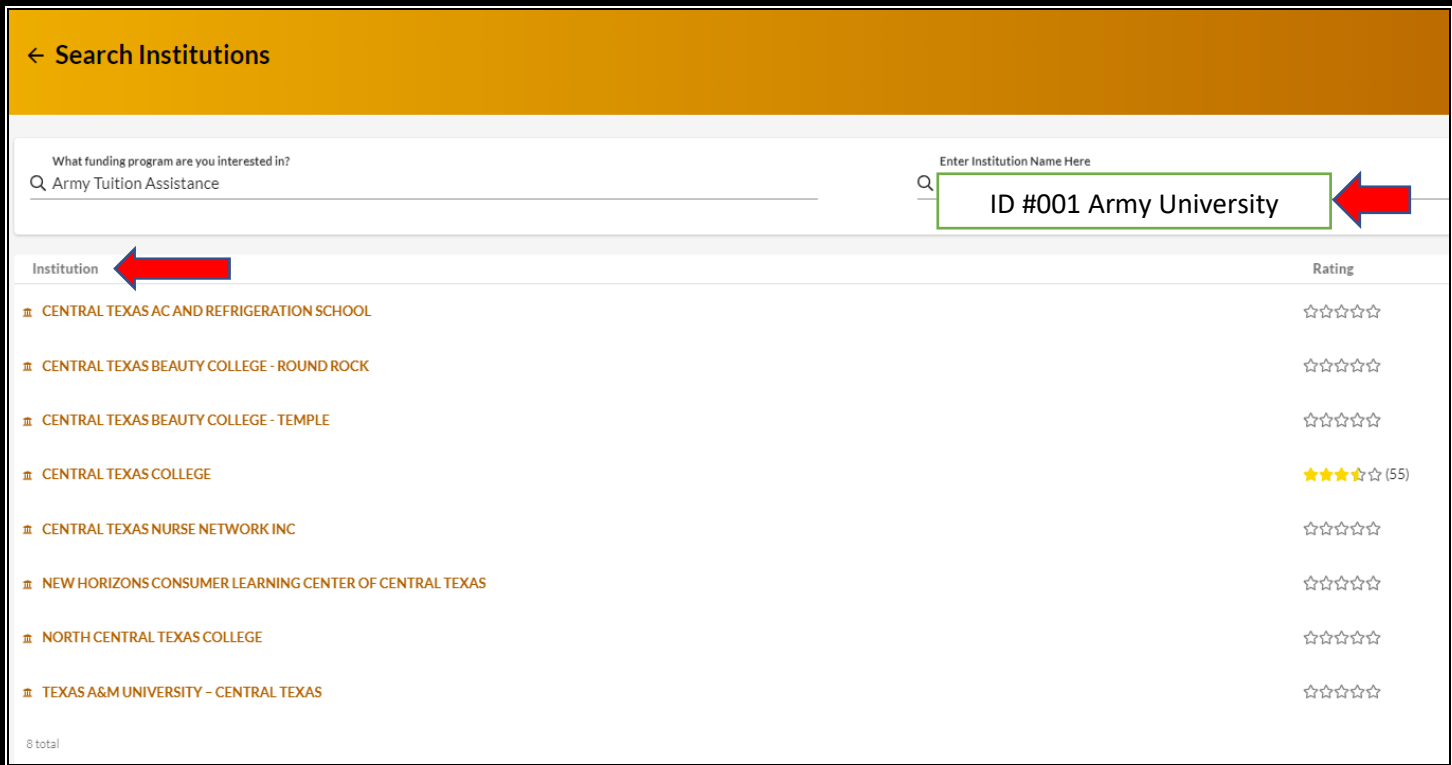

Click on name of the Institution and Institution information is displayed:

• Can view **'Campus'**; **'Course Catalog'**; **'Contacts'**; and **'Credentialing Assistance'**:

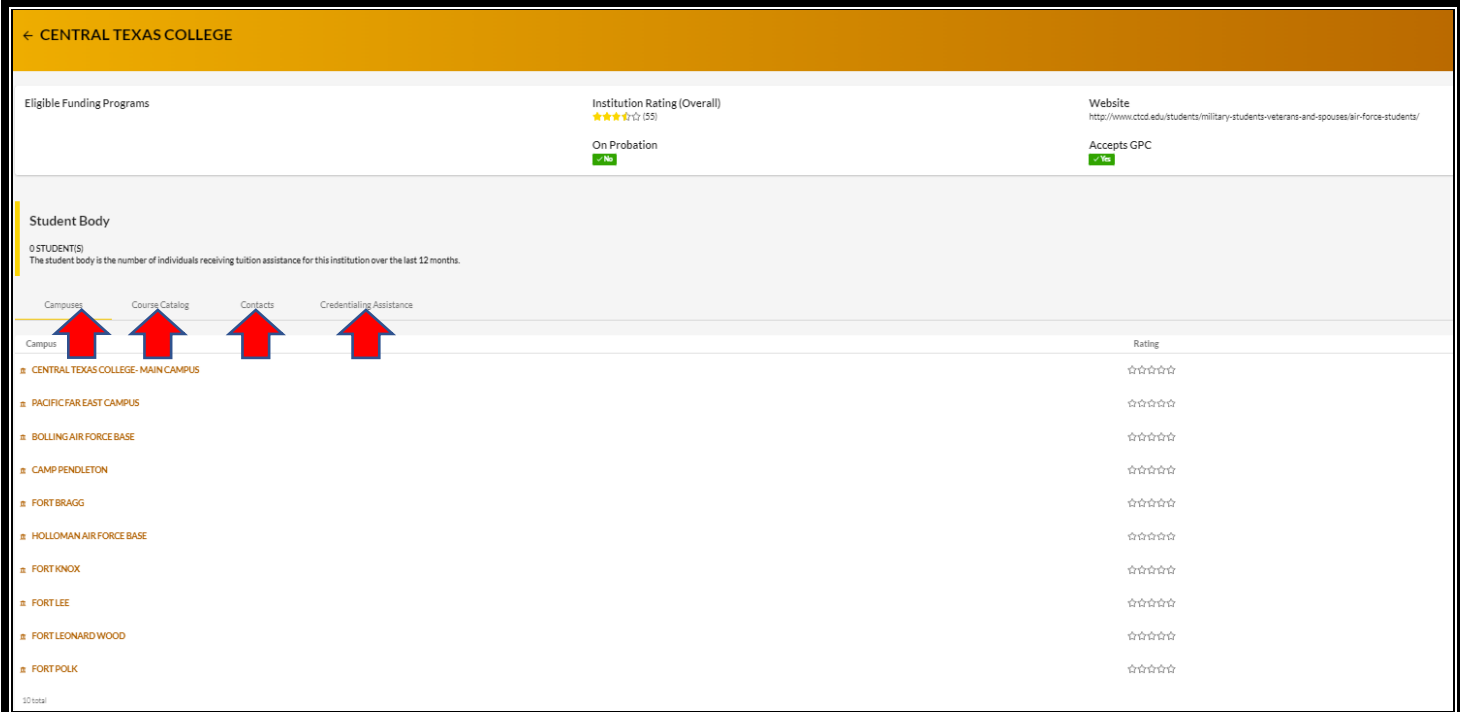

Click on the 'Institution Campus' name to view **'Campus'** information:

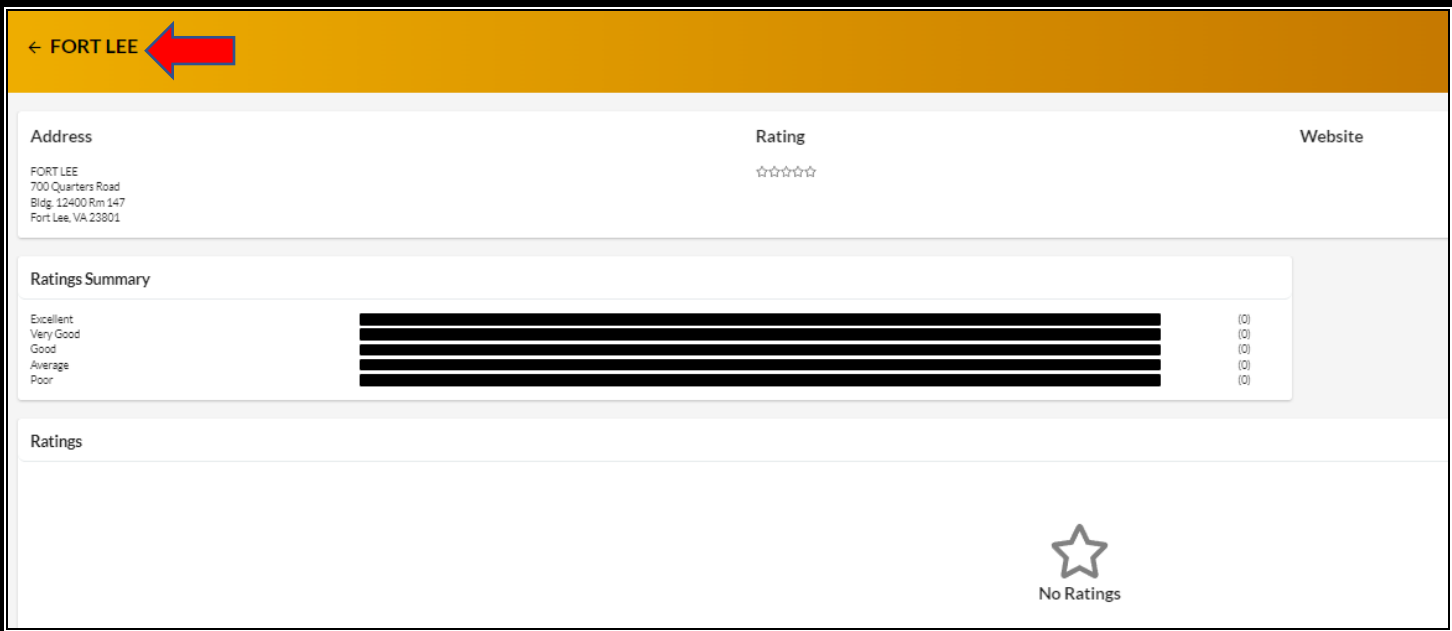

**Click <-** next to Institution name to go back to previous page -> click **'Course Catalog'** (the bottom left corner of the page reflects the number of degree programs which are offered):

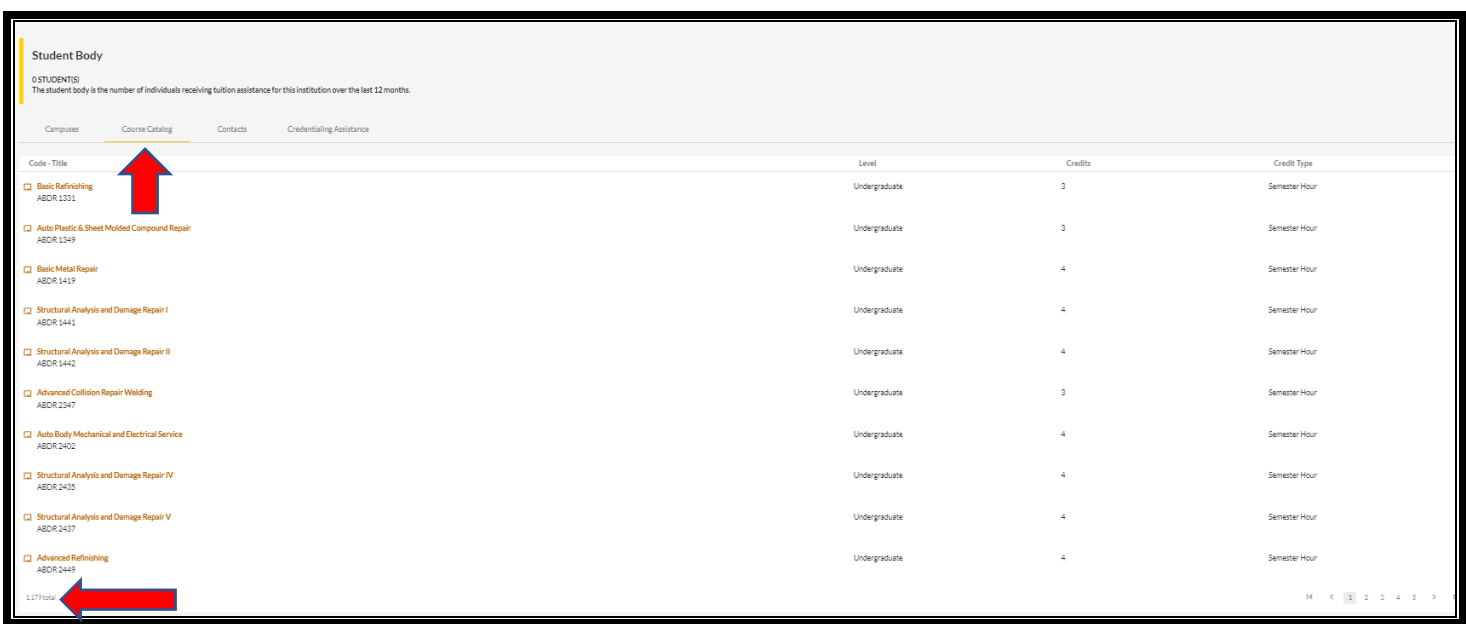

## Click on '**Contacts'**:

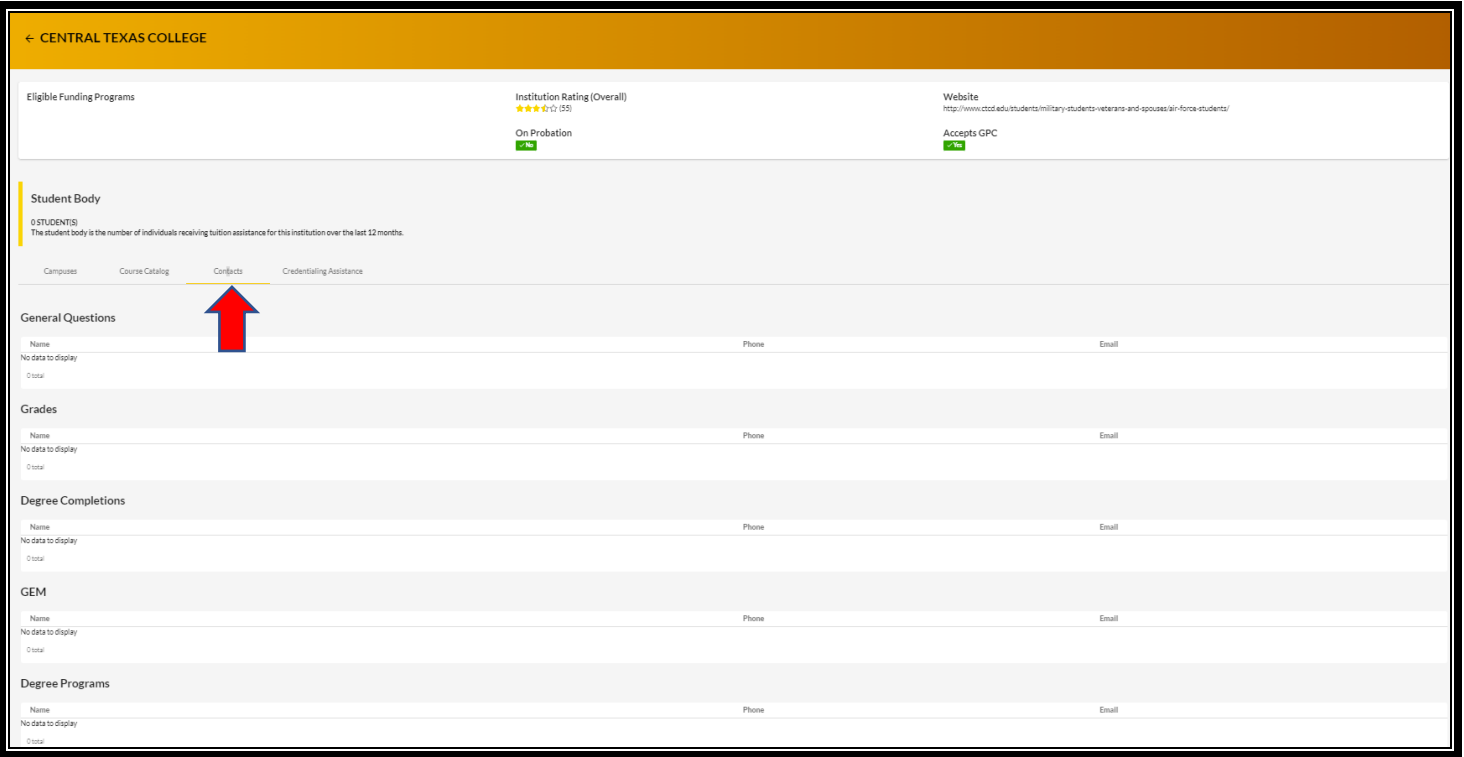

Click on **'Credentialing Assistance'** (the bottom left corner of the page reflects the number of Credentialing Programs which are offered):

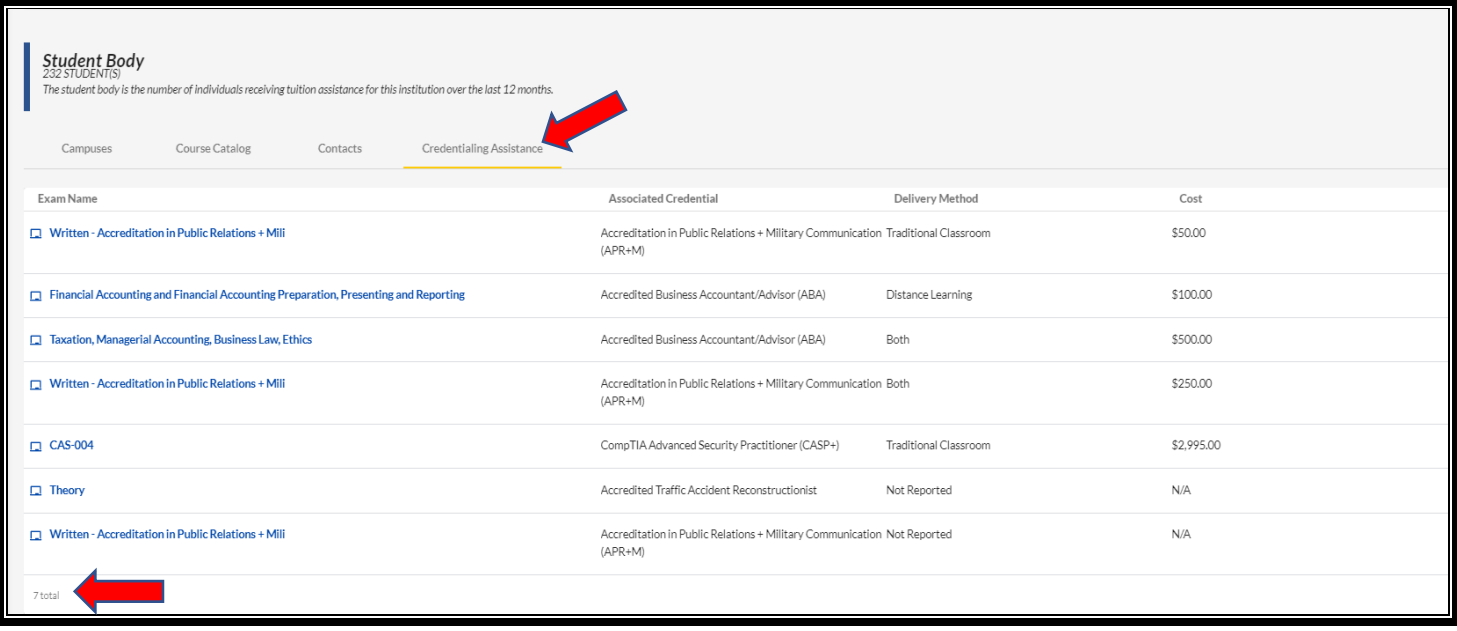

**IF** no 'Credentialing Assistance' is offered, the following will be reflected:

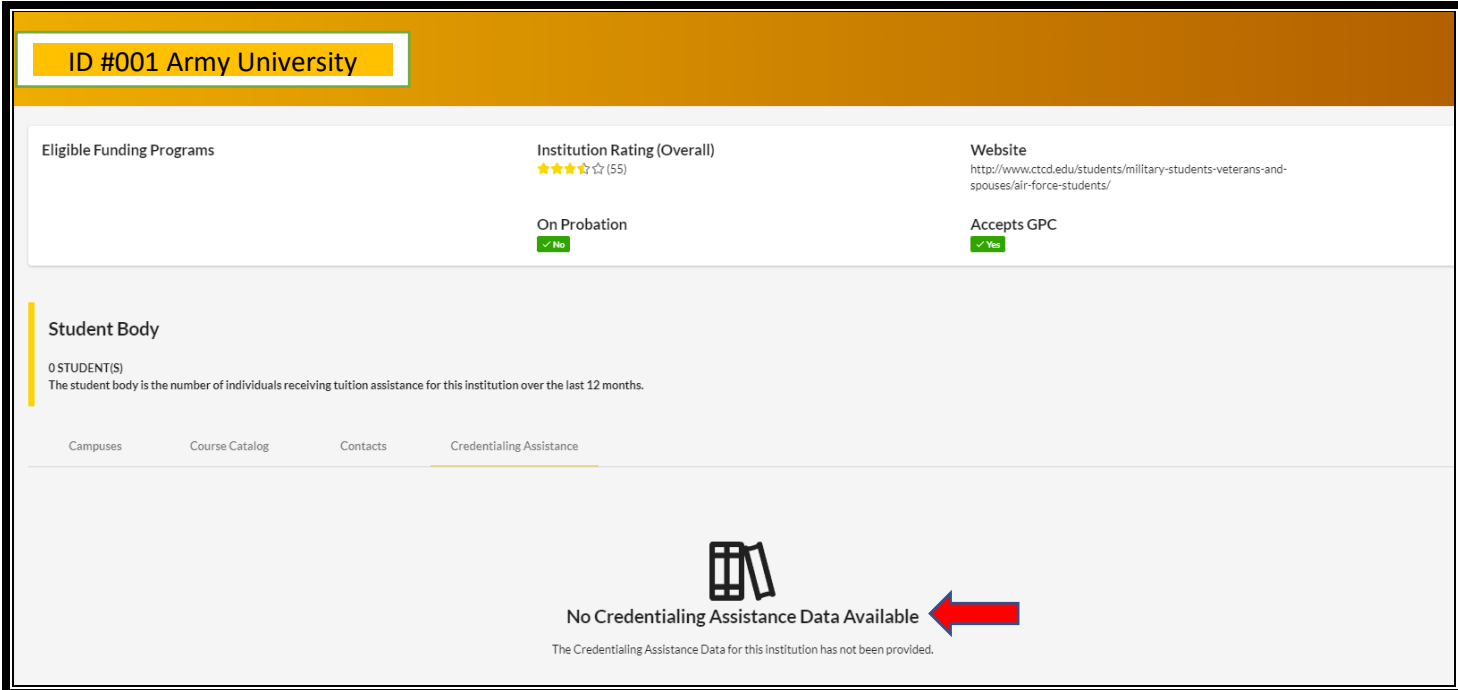